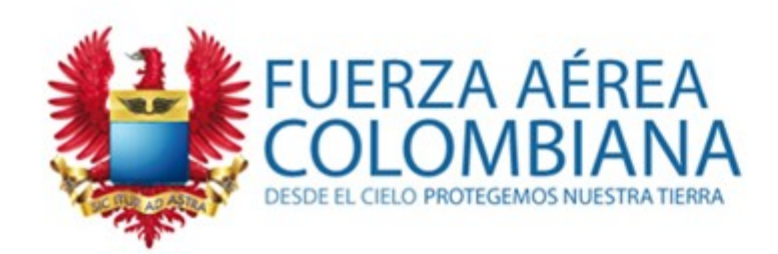

# **CREAR ACTIVIDADES**

# **Comprobación usando:**safe vassign

### **SECCIÓN TIC EPFAC**

WWW.FAC.MIL.CO

**Julio 2017**

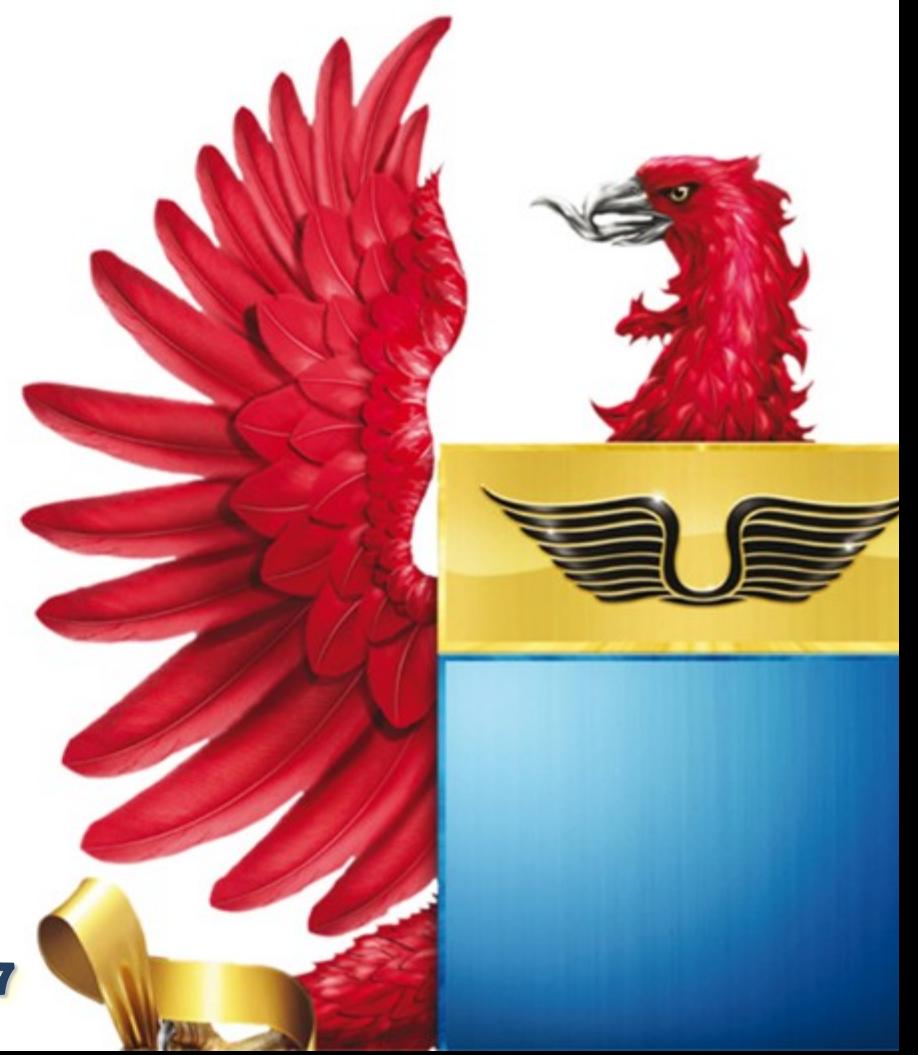

### **ENTRAR A ACTIVIDADES ACADÉMICAS**

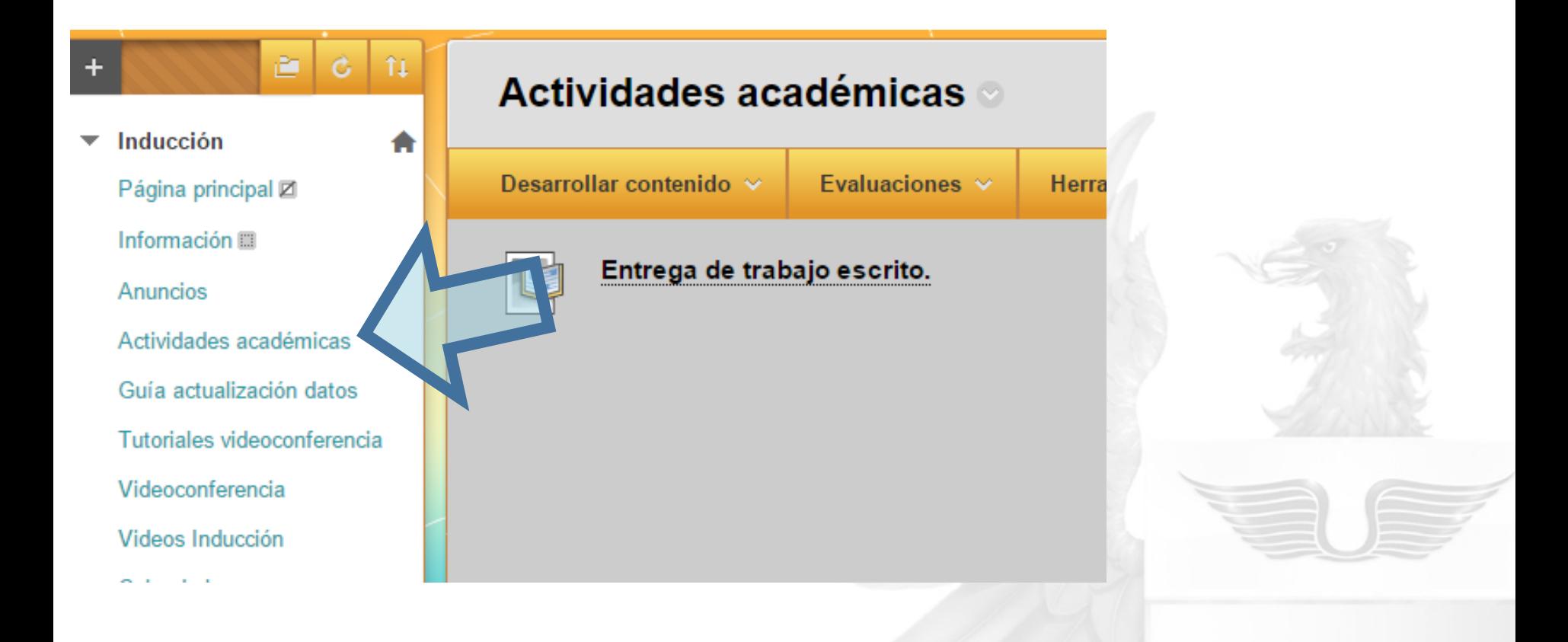

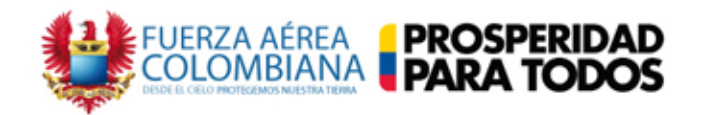

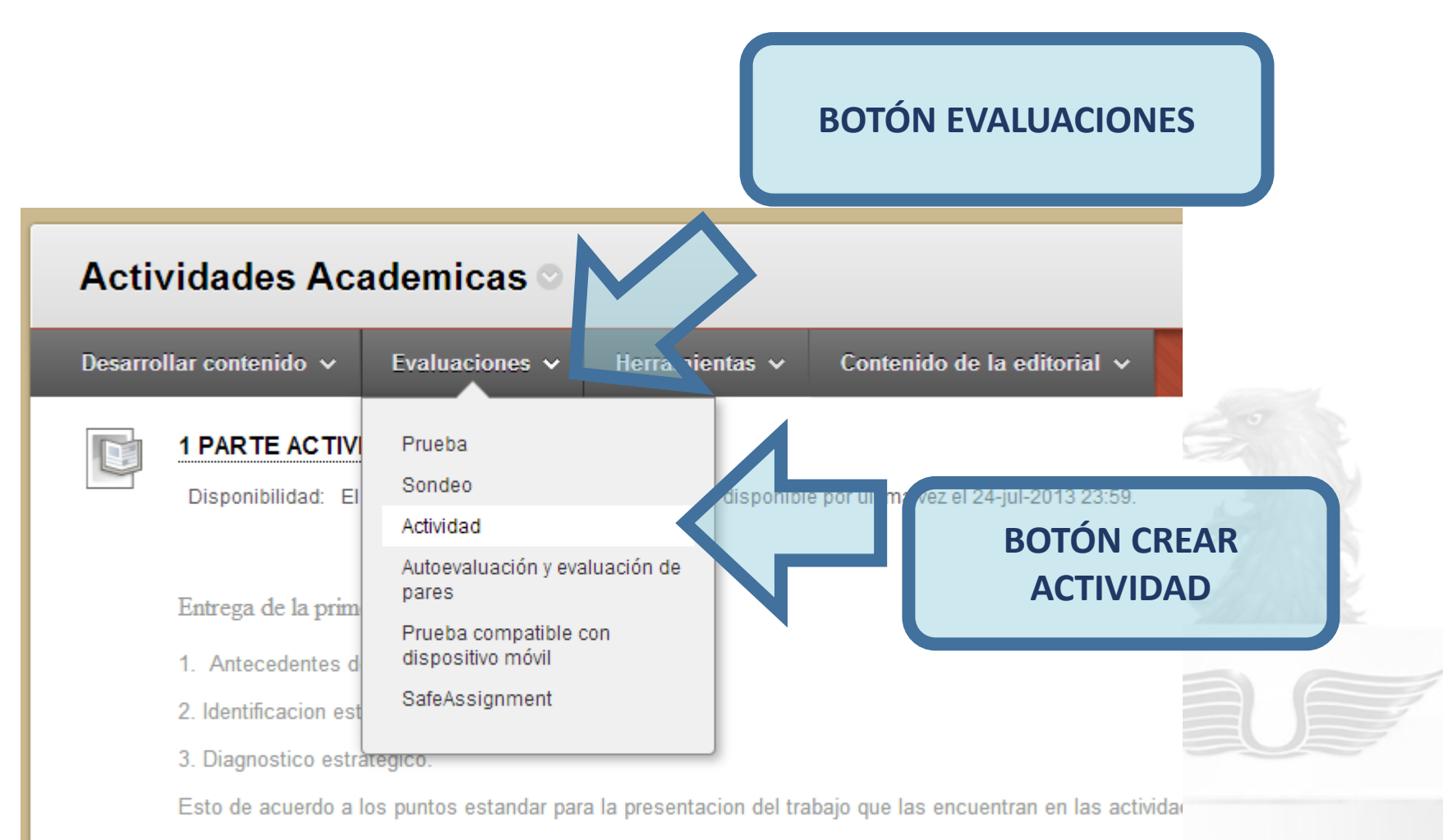

FECHA ENTREGA : 24 de julio de 2013

Cualquier inquietud, qustoso la atendere por esta via, mi celular 3153423056, rafael.perez@ima.edu.co, ri

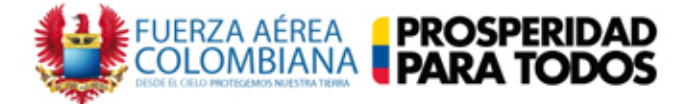

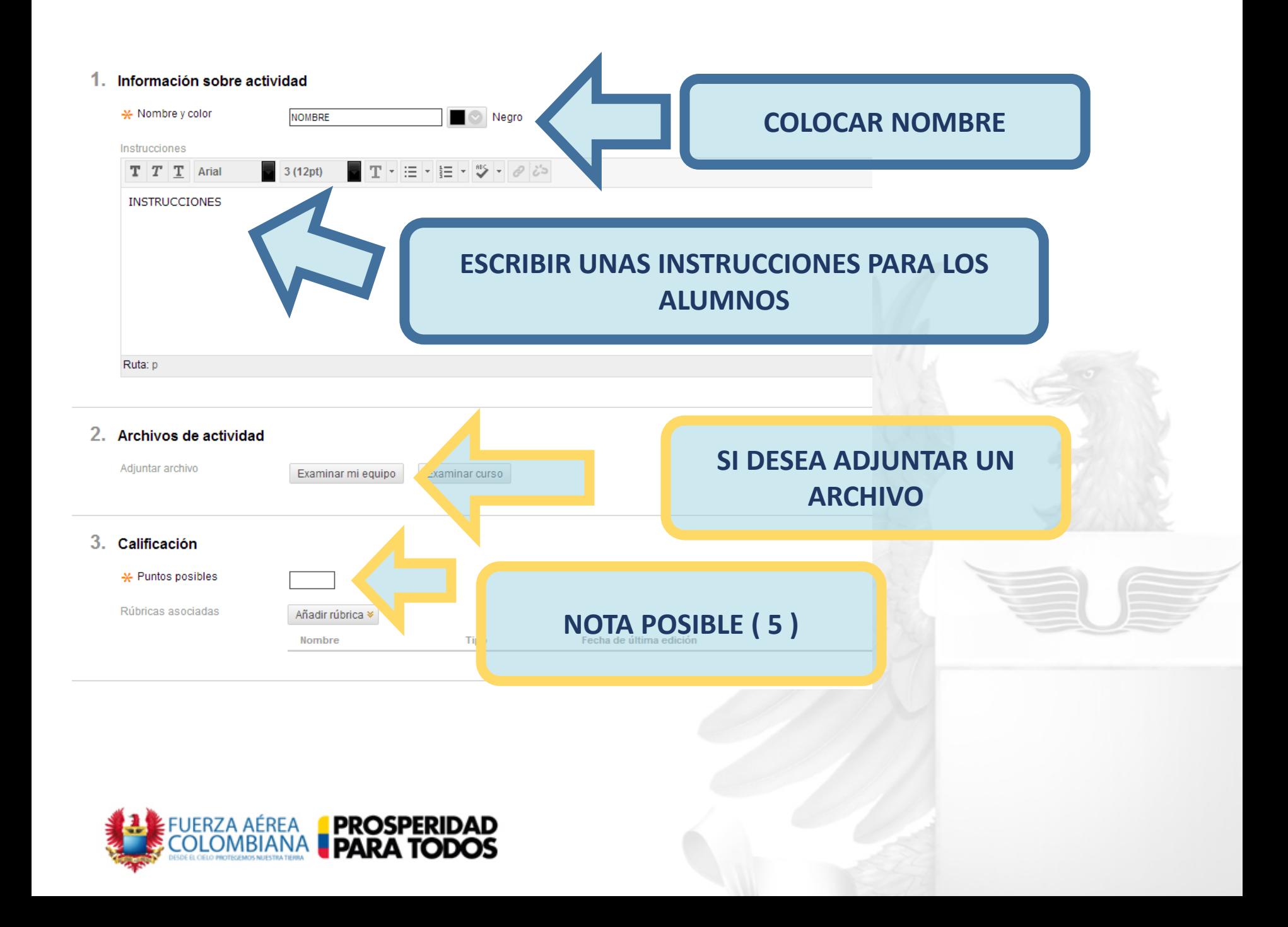

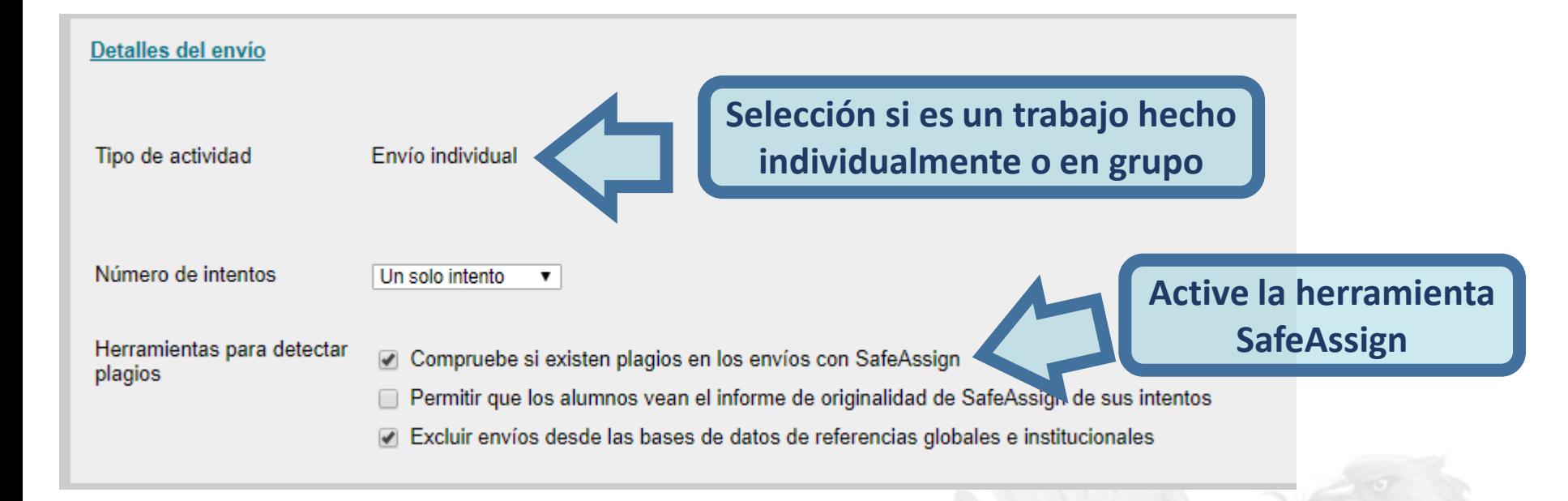

#### 4. Disponibilidad

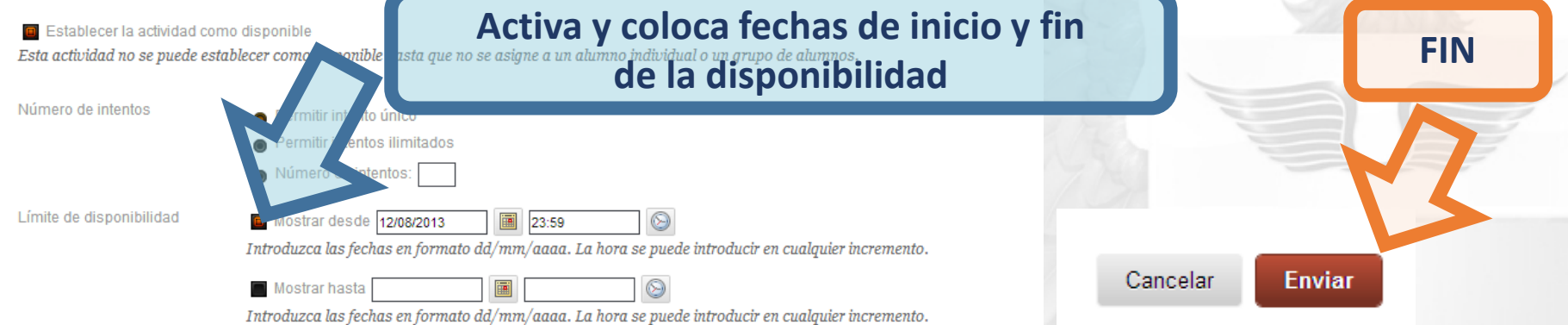

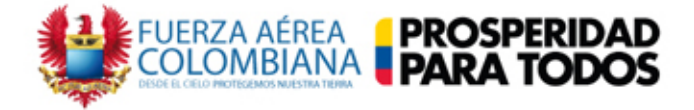

## **REVISAR LOS TRABAJOS**

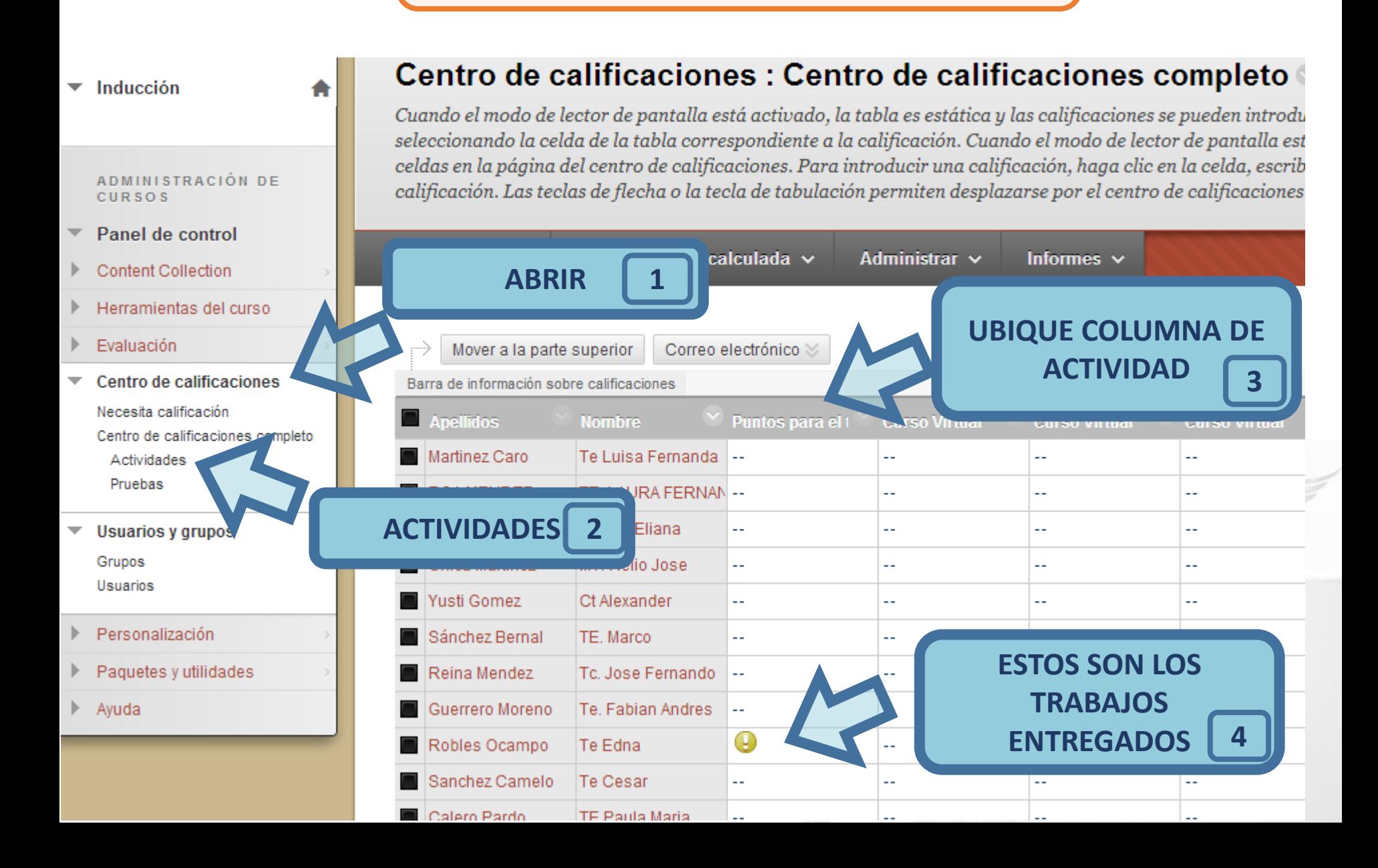

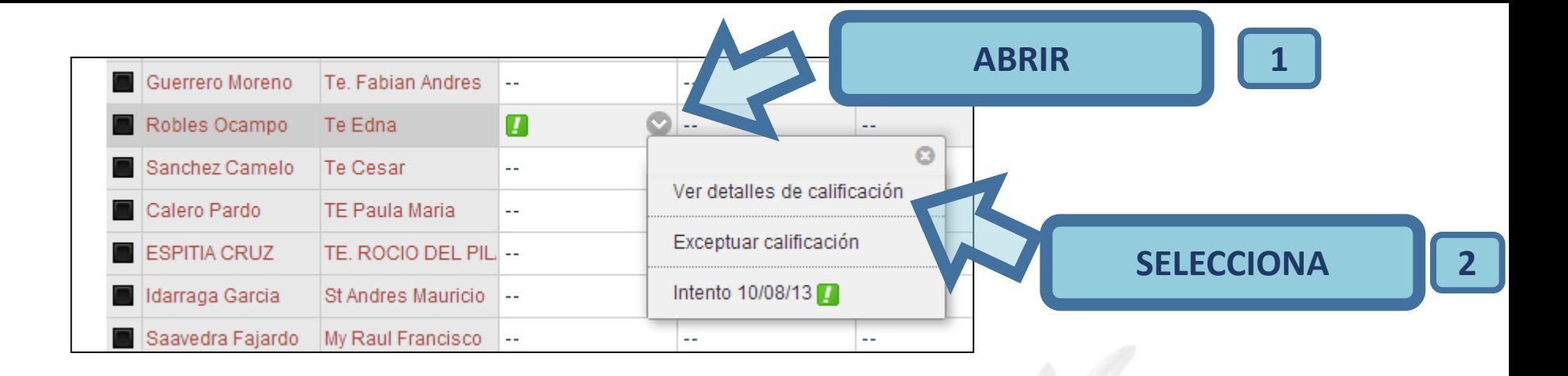

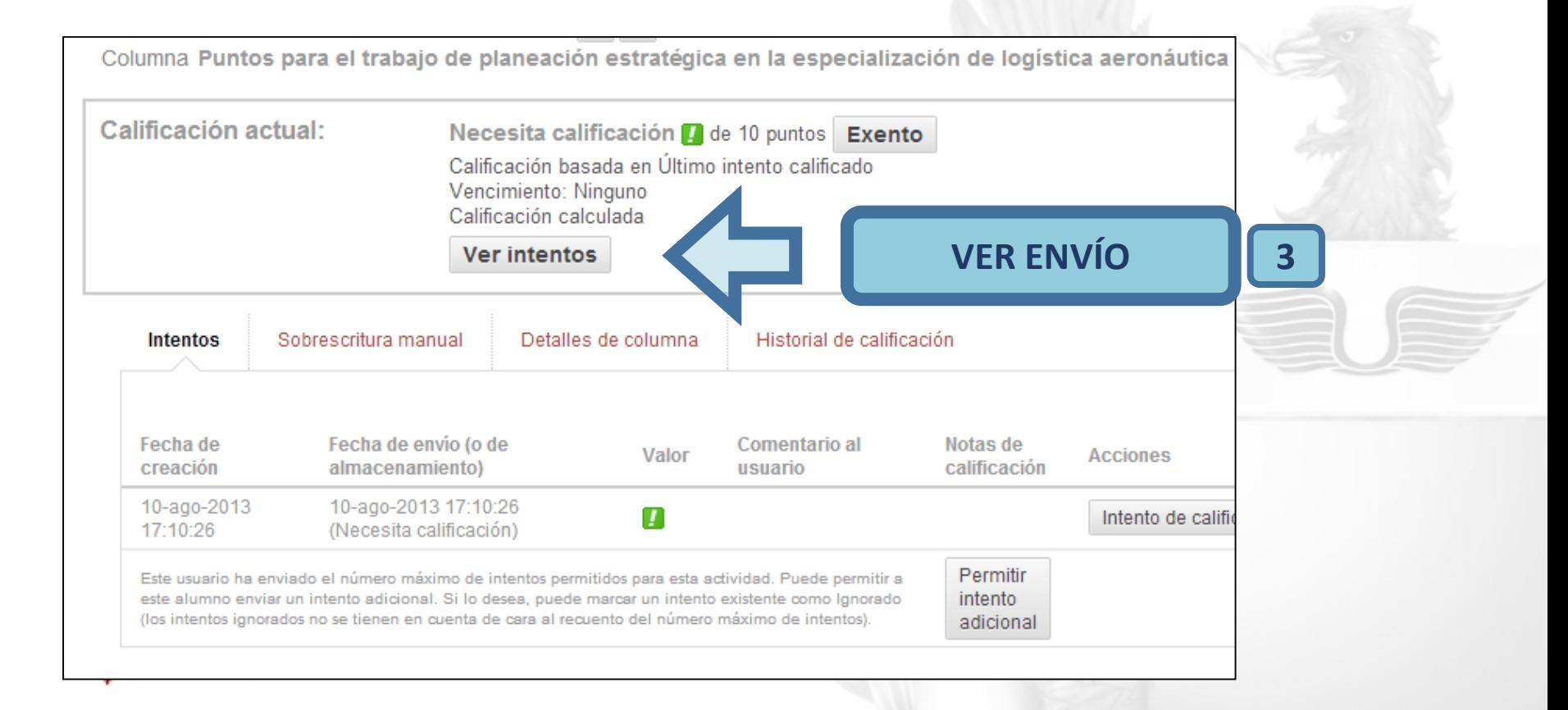

# **COMPROBACIÓN SAFEASSIGN**

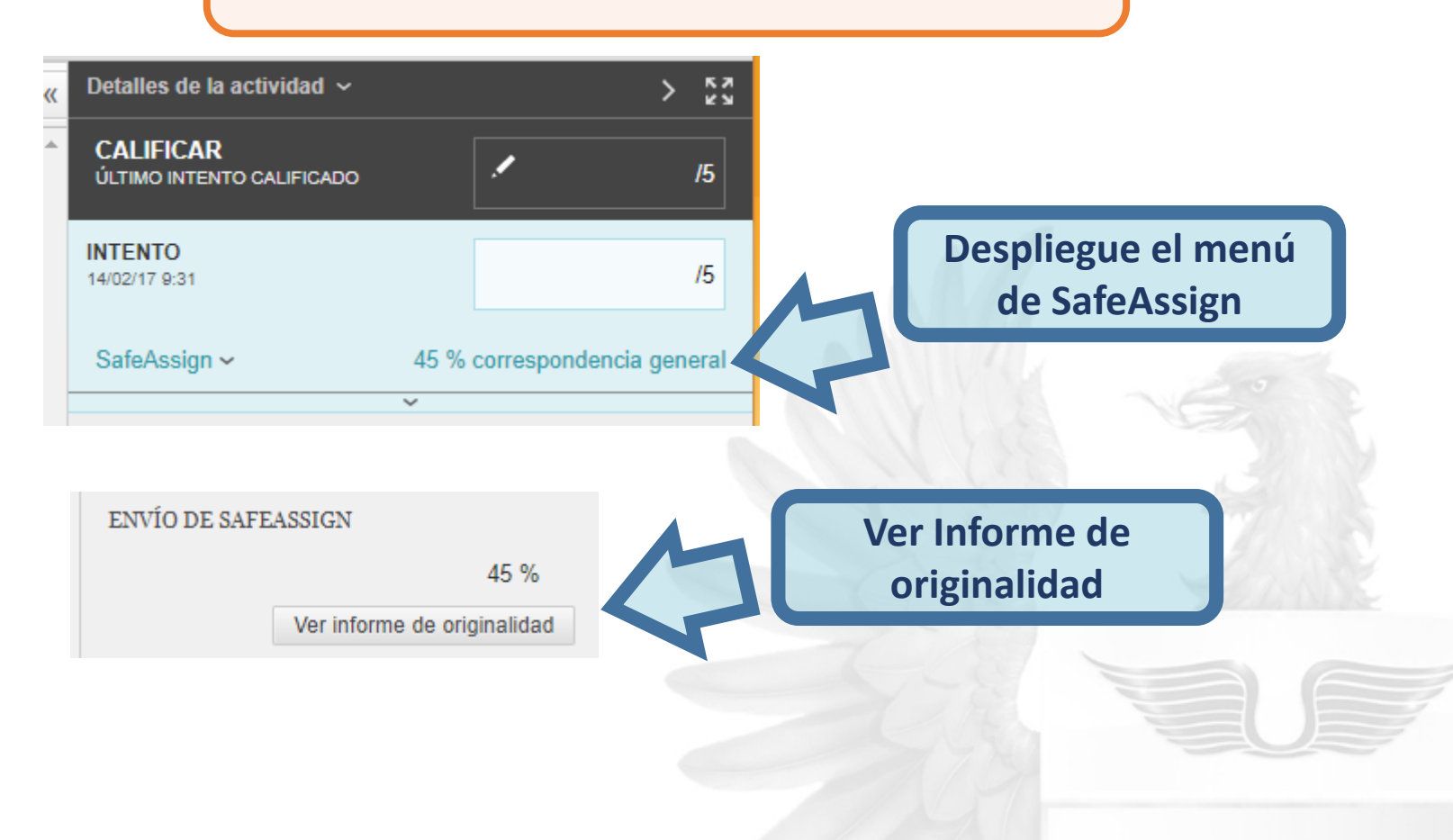

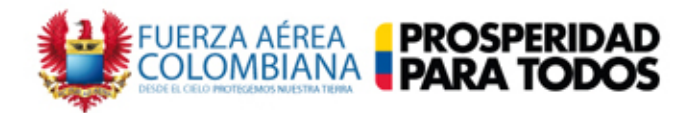

4 Donec nec justo eget felis facilisis fermentum.

Aliquam porttitor mauris sit amet orci. Aenean dignissim pellentesque felis.

2 Morbi in sem quis dui placerat ornare. Pellentesque odio nisi, euismod in, pharetra a, ultricies in, diam. Sed arcu. Cras consequat.

2 Praesent dapibus, neque id cursus faucibus, tortor neque egestas augue, eu vulputate magna eros eu erat. Aliquam erat volutpat. Nam dui mi, tincidunt quis, accumsan porttitor, facilisis luctus, metus.

Phasellus ultrices nulla quis nibh. Quisque a lectus. Donec consectetuer ligula vulputate sem tristique cursus. Nam nulla quam, gravida non, commodo a, sodales sit amet, nisi.

Pellentesque fermentum dolor. Aliquam quam lectus, facilisis auctor, ultrices ut, elementum vulputate, nunc.

1 Sed adipiscing ornare risus. Morbi est est, blandit sit amet, sagittis vel, euismod vel, velit. Pellentesque egestas sem. Suspendisse commodo ullamcorper magna.

Donec nec justo eget felis facilisis fermentum. Aliquam porttitor mauris sit amet orci. Aenean dignissim pellentesque felis.

2 Morbi in sem quis dui placerat ornare. Pellentesque odio nisi, euismod in, pharetra a, ultricies in, diam. Sed arcu. Cras consequat.

(2) Praesent dapibus, neque id cursus faucibus, tortor neque egestas augue, eu vulputate magna eros eu erat. Aliquam erat volutpat. Nam dui mi, tincidunt quis, accumsan porttitor, facilisis luctus, metus.

Phasellus ultrices nulla quis nibh. Quisque a lectus. Donec consectetuer ligula vulputate sem tristique cursus. Nam nulla quam, gravida non, commodo a, sodales sit amet, nisi.

Pellentesque fermentum dolor. Aliquam quam lectus, facilisis auctor, ultrices ut,

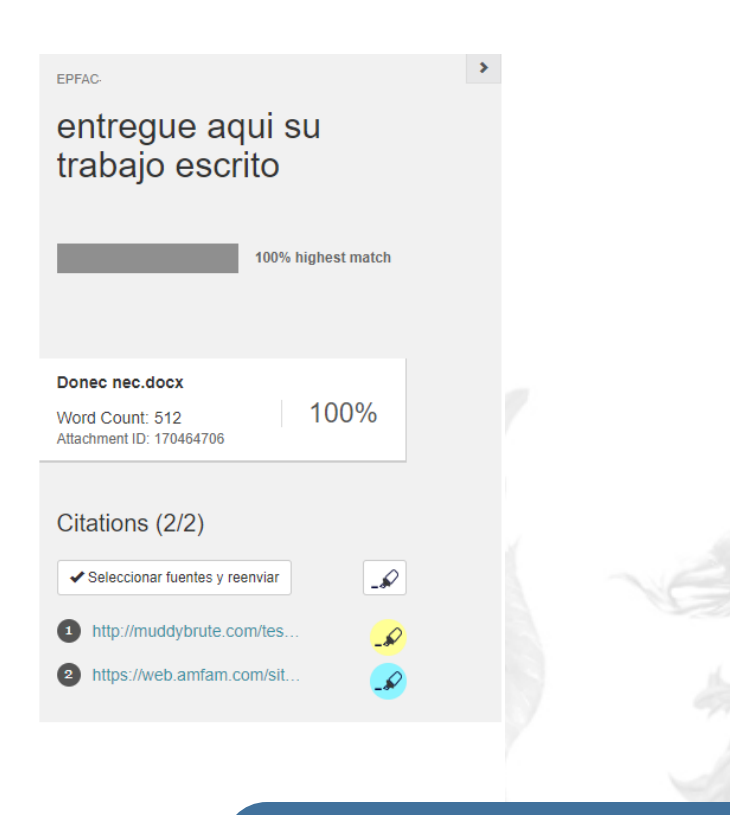

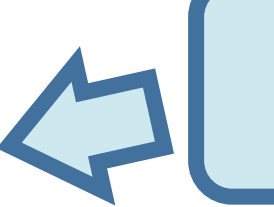

Encontrará las coincidencias de la búsqueda realizada

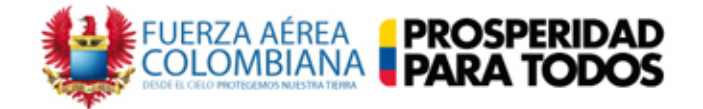

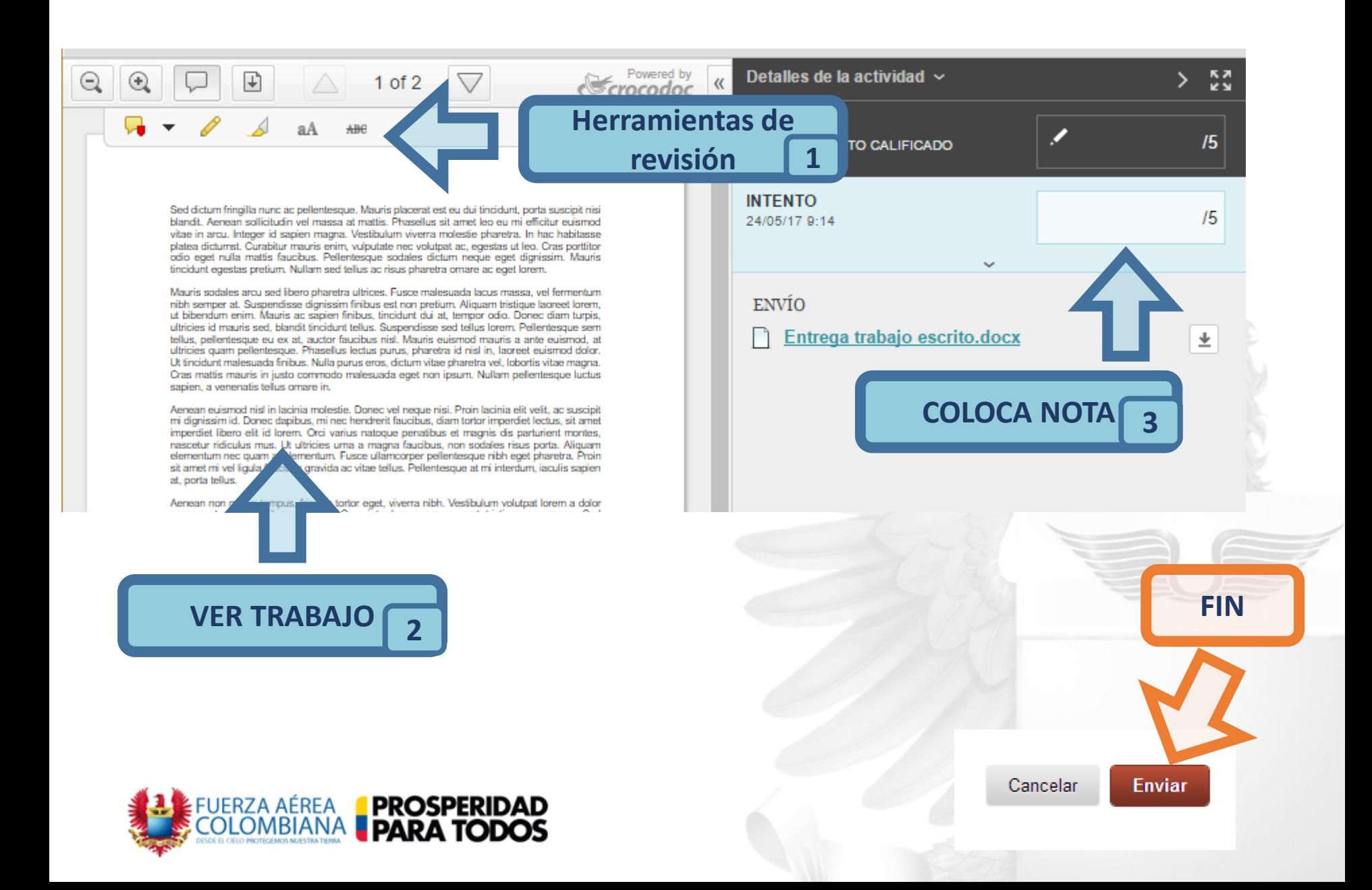